## **Inteligencia de negocios aplicada en la mejora de procesos financieros en el sector educativo.**

# *Business Intelligence applied in the improvement of financial processes in the educative sector.*

# **Orlando Juárez Maldonado1 , Luis Andrés Méndez Ortega2 , Argelia Urbina Nájera3**

## **Resumen**

La Inteligencia de Negocios ha cobrado gran importancia en los últimos años debido a un mayor acceso de las tecnologías que permiten el almacenamiento, manejo y presentación de los datos. Recientemente, las Instituciones de Educación Superior (IES) en México, están adoptando tecnologías de Inteligencia de Negocios para obtener ventajas competitivas en procesos críticos como el financiero. En función de ello, en el presente artículo se analiza el caso de una IES del sector privado, ubicada en la Capital del Estado de Puebla, que aplicó la metodología Kimball para el desarrollo de un tablero que les permitió obtener información confiable y oportuna para focalizar a los deudores, con el fin de brindarles un seguimiento diferente a través de la aplicación de herramientas de inteligencia de negocios.

**Palabras clave:** cobranza; deserción; toma de decisiones; tablero; retención.

## **Abstract**

Business Intelligence has gained great importance in recent years due to greater access to technologies that allow storage, handling and presentation of data. Recently, Higher Education Institutions (HEI) in Mexico are adopting Business Intelligence technologies to obtain competitive advantages in critical processes such as financial. Based on this, this article analyzes the case of a private sector HEI, located in the Capital of the State of Puebla, which applied the Kimball methodology for the development of a board that allowed them to obtain reliable and timely information to focus to the debtors, in order to provide them with a different follow-up through the application of business intelligence tools.

**Keywords:** recovery; desertion; decision making; dashboard; retention.

**Recibido**: 18 de febrero 2019. **Aceptado:** 30 de mayo 2019

<sup>1</sup> Licenciado en Contaduría y Finanzas por el Instituto de Estudios Universitarios. Filiación: UPAEP – Universidad, México. Mail: orlando.juarez@upaep.edu.mx.

<sup>2</sup> Licenciatura en Ingeniería en Computación en la Universidad Autónoma de Tlaxcala. Filiación: UPAEP – Universidad, México. Mail: luisandres.hernandez@upaep.edu.mx.

<sup>3</sup> Doctora en Planeación Estratégica y Dirección de Tecnología por la Universidad Popular Autónoma del Estado de Puebla (UPAEP). Filiación: UPAEP – Universidad, México. Mail: abunajera@gmail.com.

## **INTRODUCCIÓN**

Actualmente, en la educación privada de México compiten diversos actores, desde corporativos internacionales como *Laureate International Universities*, *Galileo Global Education* o *Apollo Group*, hasta competidores nacionales como *Aliat*, *Consorcio Educativo Anáhuac* y el resto de las universidades privadas del país. Debido a ello, cada universidad está en la búsqueda continua de estrategias que permitan mejorar alguno de sus procesos clave, para así obtener una ventaja competitiva frente al resto. Es así como las organizaciones que buscan convertirse en líderes de su mercado necesitan adoptar mejoras e innovaciones continuas (Ahmed Al Farsi, 2015).

En este sentido, para cualquier organización es importante obtener una rentabilidad financiera que los guíe a la consecución de los objetivos plasmados en su misión y visión. Magaña y Olea (2014) señalan que el alumno al no poder afrontar su compromiso de deuda, se convierte en una amenaza de deserción, lo cual ocurre generalmente en los primeros tres periodos académicos del estudiante. Por otra parte, en el caso de no poder cobrar, la institución asume parcialmente la deserción del alumno, así como las consecuencias económicas que se deriven. Los autores mencionan una propuesta de programa nacional de financiamiento, como opción para solucionar dicha problemática, y lograr que el Estado, la Institución y el alumno salgan beneficiados.

Dentro de los principales retos que se mencionan en el trabajo se pueden resaltar: implementar un sistema administrativo que facilite la gestión y comunicación, mejorar el seguimiento de las fases de pago y lograr las metas proyectadas de recaudación de fondos para garantizar la viabilidad financiera. Es importante señalar que la perspectiva de solución es diferente e involucra otros actores. Por otra parte, converger en la problemática de falta de pago o rezago en cobranza del alumno es importante para detectar diferentes soluciones a fin de reducir dicha problemática.

Soto e Hinojosa (2015) indican que la insuficiencia en el tema de colegiaturas afecta el 18.33% del flujo de ingresos no obtenidos en un semestre. Dicho análisis fue realizado en una institución educativa de la ciudad de Huatabampo-Sonora, con el fin de alinear los objetivos de la institución, de alcanzar resultados favorables referentes a los niveles de ingresos, y proponer un plan estratégico. El plan incluye tres fases: en la primera se realiza un análisis de la situación identificando factores externos e internos, debilidades y fortalezas, en la segunda, se implementa un cuadro de mando integral o Balance Score Card (BSC) con el fin de alcanzar la visión institucional y en la tercer fase se definen los indicadores para el cumplimiento de los objetivos, a corto, mediano y largo plazo. Por otra parte, el objetivo financiero de cobranza contemplaba disminuir la morosidad del 5.33% al 2% para el 2017. Con el fin de lograrlo, propusieron un sistema de información que permita operar la información financiera de manera más sencilla y que sea de fácil acceso para los diversos usuarios.

Acevedo (2016) propone tres procesos principales para mejorar la liquidez de una empresa de servicios educativos en Perú, a saber: facturación, cobranza y tesorería. Dentro del área de cobranza, en el año 2016 se identificó un retraso considerable, además de tener un sobreendeudamiento generado por la falta de liquidez. En el análisis del caso, se detectó que, en el proceso de cobranza, los comunicados enviados no eran específicos, lo cual ocasionó que estos sean ignorados. El proceso de cobro no fue efectivo y por consecuencia el índice de morosidad aumentó. Para resolver la situación, modificaron procesos y atendieron los problemas detectados, además definieron indicadores estratégicos para evaluar la liquidez periódicamente. Finalmente, lograron disminuir las obligaciones financieras en un 8% y el porcentaje de clientes morosos en un 20%. En este caso, se puede destacar la importancia de los esfuerzos orientados en cobranza, ya que tiene un impacto directo en la liquidez de la empresa.

Por su parte, Melgar (2017) propone estrategias de cobranza para lograr una mayor rentabilidad y evitar la disminución de ingresos dentro de una Universidad Privada del distrito de los Olivos Perú. Debido al retraso en el pago de cuotas mensuales por parte de los estudiantes, se identificó que existe una inadecuada gestión de la cobranza lo que repercute directamente en los estados financieros de la Universidad, ocasionando que los accionistas califiquen de ineficaz la gestión y ello conlleve a la disminución del presupuesto, recorte de personal o cierre de unidades. Por lo anterior, se recomendó al personal del área financiera, que desarrolle estrategias para mejorar los índices de cobranza; así como, realizar un análisis de la situación económica de la empresa periódicamente mediante herramientas de análisis vertical, horizontal y comparación de datos. Se buscaba determinar la estructura económica y adoptar políticas de cobranza que permitan recuperar de manera oportuna las cuentas pendientes de cobro, a fin de contribuir a mejorar la situación económica de la Universidad.

Derivado de los antecedentes encontrados, se ha identificado que las IES siguen aplicando formas ortodoxas para resolver situaciones en sus principales procesos como: definición de estrategias, modificación de procesos, definición de indicadores estratégicos y sistemas de información integrales. En función del material recabado se observa que la inteligencia de negocios en las IES aún sigue siendo "desconocida" para muchas de ellas. Es por ello, que el objetivo de este trabajo es detallar la aplicación de la metodología Kimball para el desarrollo de un tablero (conocido también como *dashboard*) que permita obtener información confiable y oportuna; particularmente en el proceso de cobranza, con el fin de desarrollar diversas estrategias personalizadas y con ello focalizar a los deudores con el fin de brindarles un seguimiento diferente a través de la aplicación de herramientas de inteligencia de negocios, dando pautas para que otras IES puedan replicarlo y se beneficien con las ventajas que ello conlleva.

## **METODOLOGÍA KIMBALL**

La Inteligencia de Negocios (BI) es un conjunto integrado de herramientas utilizadas para dar soporte a la transformación de datos en información, con el objetivo de ayudar a la toma

de decisiones (Bahrami, Arabzad y Ghorbani, 2012; Hsieh, 2011; Mettler y Raber, 2011). Desde la perspectiva de diferentes fuentes, se entiende que la BI toma datos de múltiples orígenes, los transforma en información a través de las personas, procesos y herramientas analíticas para mejorar la toma de decisiones, lo cual, pretende, mejorar el desempeño del negocio u organización (Aruldoss, Lakshmi, y Venkatesan, 2014). En un principio, las herramientas de BI fueron utilizadas para realizar análisis y producir informes con resultados de consultas para usuarios empresariales. Recientemente, su aplicación ha crecido gracias a las herramientas de visualización de datos con las cuales se pueden diseñar infografías, tableros de control y en donde se muestran datos sobre métricas empresariales e indicadores clave de desempeño de una forma sencilla de entender. Adicional, existen otras herramientas de BI que permiten realizar un análisis profundo y avanzado utilizando minería de datos, análisis predictivo, minería de texto, análisis estadístico y análisis de grandes volúmenes de datos a fin de mejorar la toma de decisiones.

Para aplicar adecuadamente la inteligencia de negocios, se requiere, entre otros aspectos, la aplicación de una metodología; entre las más populares se encuentran la metodología Kimball y la metodología Inmon. En el análisis de caso, que se basa este artículo, se ha elegido aplicar la metodología Kimball, también llamada ciclo de vida de Kimball, puesto que está enfocada en los negocios, en estructurar dimensionalmente los datos que se entregan a la empresa mediante consultas o informes *ad hoc* y desarrollar de forma iterativa el entorno general del almacén de datos en incrementos manejables del ciclo de vida en lugar de intentar algo más complejo. Dicha metodología propone ir construyendo *data marts* (subconjunto de datos) de forma independiente para probar la viabilidad de cada uno de ellos a fin de satisfacer los requisitos planteados. Una singular ventaja de esta metodología es que puede ser aplicada sin necesidad de conocer la imagen completa del sistema y así, poder añadir funcionalidad iterativa con el tiempo de manera sencilla (Kimball, et al., 2011 y Kimball y Ross, 2016).

La figura 1 expone el proceso de ciclo de vida de la metodología Kimball que consta de once pasos, que se pueden dividir en cinco etapas: 1) Planificación del proyecto, 2) Trayectoria tecnológica, 3) Trayectoria de datos, 4) Trayectoria de la aplicación de BI y 5) Administración del proyecto; mismas que se describen a continuación.

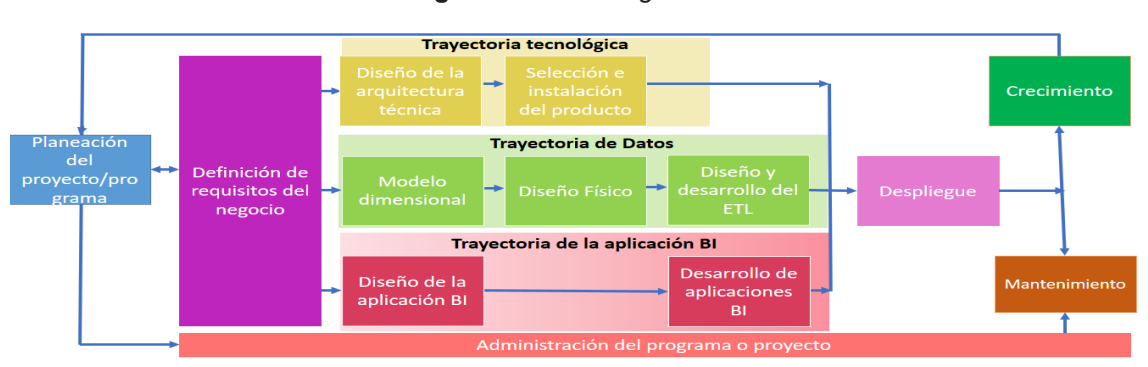

**Figura 1.** Metodología Kimball.

**Fuente:** traducción en base a Kimball y Ross (2016).

### **Etapa 1: Planificación del proyecto**

*Planeación del proyecto.* Esta etapa se centra en planear el proyecto, que debe incluir objetivos, alcances y justificación. *Definición de requisitos del negocio*. Los requisitos se recopilan para determinar los factores clave que afectan al negocio al centrarse en lo que hacen los usuarios, también se identifican las principales oportunidades en toda la empresa, se priorizan según el valor comercial y se estima la viabilidad de cada uno de ellos.

#### **Etapa 2: Trayectoria tecnológica**

*Diseño de la arquitectura técnica.* En esta fase se establece el marco arquitectónico general, la visión del sistema de inteligencia de negocios (SIN), los requerimientos de negocio, el actual ambiente técnico y la planeación estratégica de la dirección técnica para establecer el SIN. *Selección e implementación del producto*. En esta fase y apoyados del plan de arquitectura técnica, se deben evaluar y seleccionar las capacidades necesarias, los componentes arquitectónicos específicos tales como la plataforma de hardware, sistema de gestión de bases de datos, herramienta de extracción de transformación de carga (ETL) o herramienta de consulta e informe de acceso a datos, necesarios para el SIN. Una vez que los productos

han sido seleccionados, se instalan y prueban para asegurar una integración de extremo a extremo en el entorno del almacén de datos.

#### **Etapa 3: Trayectoria de datos**

*Modelo dimensional.* Se crea una matriz de almacenamiento de datos empresariales preliminar que representa los procesos del negocio clave de las organizaciones y su dimensionalidad asociada a partir de las necesidades de datos de la organización identificadas en fases anteriores. Dicha matriz sirve como un anteproyecto de arquitectura de datos para garantizar que estos puedan integrarse y extenderse en toda la organización a lo largo del tiempo. *Diseño físico*. Se centra en definir las estructuras físicas, incluida la configuración del entorno de la base de datos y la estructura de la seguridad adecuada. *El diseño y desarrollo del sistema ETL.* Requiere de un estudio profundo de la arquitectura ETL e implementación para su adecuado funcionamiento en todo el entorno del almacén de datos.

### **Etapa 4: Trayectoria de aplicación de inteligencia de negocios**

*Diseño de la aplicación de inteligencia de negocios* (BI*).* Inmediatamente después de la definición de requisitos del negocio, es preciso identificar las aplicaciones de BI candidatas, junto con las interfaces de navegación apropiadas para abordar las necesidades y capacidades de los usuarios. Para la mayoría de los usuarios de negocios, las aplicaciones de BI basadas en parámetros son tan *ad hoc* como lo desean o necesitan. Después de la especificación de la aplicación de BI, las tareas de desarrollo incluyen la configuración de los metadatos (descripción de los datos) del negocio y la infraestructura de la herramienta, luego la construcción y validación de las aplicaciones analíticas y operacionales de BI especificadas junto con el portal de navegación.

## **Etapa 5: Administración del proyecto**

*Despliegue*. Se requiere una planificación exhaustiva para garantizar que estas piezas del rompecabezas se prueban y encajan de forma adecuada junto con la infraestructura de apoyo y educación adecuada. *Mantenimiento.* Una vez que el almacén de datos está en producción, las tareas operativas técnicas son necesarias para que el sistema funcione de manera óptima, incluida la supervisión del uso, el ajuste del rendimiento, el mantenimiento y la copia de seguridad del sistema. En esta fase es importante continuar enfocándose en los usuarios del negocio conservando una fluida comunicación, capacitación y apoyo continuo. *Crecimiento.* Si se ha hecho bien el trabajo, el sistema de inteligencia de negocios está destinado a expandirse para brindar más valor al negocio. Los procesos de priorización deben establecerse para hacer frente a la demanda comercial en curso. Luego se regresa al comienzo del ciclo de vida, aprovechando y construyendo sobre los cimientos que ya se han establecido, mientras se enfoca la atención en los nuevos requisitos.

En concreto, el diagrama de ciclo de vida Kimball ilustra de manera general el flujo de implementación de un almacén de datos/sistema de inteligencia de negocios. Identifica la secuencia de las tareas y resalta las actividades que deberían ocurrir actualmente a lo largo de la trayectoria de tecnología, datos y aplicación de BI. El diagrama no refleja en absoluto la línea del tiempo del proyecto por lo que éste debe ajustarse a las necesidades del negocio y experiencia del equipo de trabajo.

## **MATERIALES Y MÉTODOS**

El presente artículo se basa en el análisis de caso de una IES del sector privado (Uni-A), ubicada en la Capital del Estado de Puebla que cuenta con 42 años de experiencia en el mercado y que implementó el método Kimball a fin de diagramar su tablero. Para ello, se empleó una base propia de datos de 370 mil registros obtenidos en el periodo de 2016- 2018, los cuales fueron recolectados de sus tres principales sistemas de información: *Customer Relationship Management* (*CRM)4* , *Enterprise Resources Planning* (ERP)<sup>5</sup> y el sistema institucional. En la implementación del tablero y diseño del modelo multidimensional se utilizó el Microsoft Power BI Desktop versión 2.65.5313.841; la base de datos Microsoft SQL Server 2017 Express para las pruebas de implementación y ajustes del modelo multidimensional. Finalmente, se aplicó la metodología Kimball para la implementación del sistema de inteligencia de negocios (SIN).

### **RESULTADOS**

En el presente apartado se expone la aplicación de la metodología Kimball, descrita precedentemente. La etapa 1 *Planificación del proyecto* se detalla en la figura 2. La etapa *2. Trayectoria tecnológica* el diseño de la arquitectura técnica, toma como base principal los requisitos para el cálculo y la actualización de los seis KPI. En este sentido se obtienen datos de tres diferentes fuentes de información: CRM, ERP y un Sistema Institucional, los cuales se homologan y se almacenan de manera exclusiva en el servidor institucional. En un principio se realizan pruebas con otras áreas utilizando los 370 mil registros proporcionados para corroborar la integridad de los mismos.

<sup>4</sup> Es una herramienta de software que administra la interacción con los clientes, colaboradores externos, personal de prensa y cualquier otro grupo de personas externas que tengan vinculación directa.

<sup>5</sup> Es una herramienta de software de gestión de procesos empresariales que administra e integra las actividades de finanzas, cadena de suministro, operaciones, creación de informes y recursos humanos.

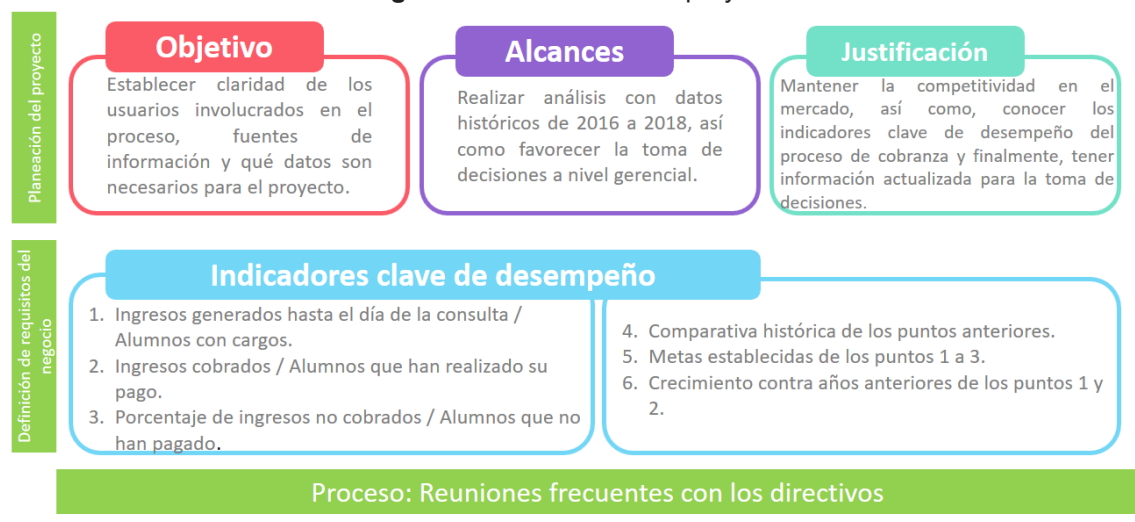

#### **Figura 2.** Planificación del proyecto.

**Fuente:** elaboración propia.

En la etapa 3*, Trayectoria de datos,* de acuerdo a la información proporcionada se diseña el modelo multidimensional (modelo lógico) de la figura 3, donde se puede apreciar la tabla de hechos y sus dimensiones. Se utilizó un modelo en estrella por su sencillez, ya que permite que las dimensiones puedan crecer agregando más datos, proporcionando mayor información para realizar el análisis.

A continuación se describe el contenido de las tablas:

- • *Fact\_cobranza*: tabla de hechos con las relaciones a las dimensiones y las métricas necesarias para hacer las agregaciones y obtener los datos en sus diferentes niveles. Los hechos principales son: *cargo, idMatricula, fechaPago, numPagados*.
- • *Dim\_niv\_academico*: indica el nivel académico del alumno.
- • *Dim\_alumno*: planteado para contener la información de contacto del alumno.
- • *Dim\_pagado*: indica si realizó el pago.
- • *Dim\_tipoCargo:* tipo de cargo aplicado,

indica si se debe utilizar para metas o no. *Dim\_programa:* indica el programa académico cursado.

- • *Dim\_plantel:* indica el plantel al que se le aplica la operación.
- • *Dim\_sede:* indica la sede a la que se le aplica la operación.
- • *Dim\_modalidad*: especifica la modalidad del programa académico, presencial, en línea, etc.
- • *Dim\_estatus*: mantiene el estatus del registro, puede ser activo o eliminado.
- • Los atributos *a*ñ*o y mes* se optaron por dejarlos directamente en la tabla de hechos.

Para el modelo físico, se utilizó una base de datos libre (*SQL Server 2017 Express Edition*), con la finalidad de proveer un ambiente de datos semejante con el que cuenta la institución. De esta manera se obtiene una transición transparente al ambiente de desarrollo y producción del área de sistemas, es decir, las tablas de dimensiones y hechos pueden ser fácilmente exportadas con *SQL Server Management Studio.*

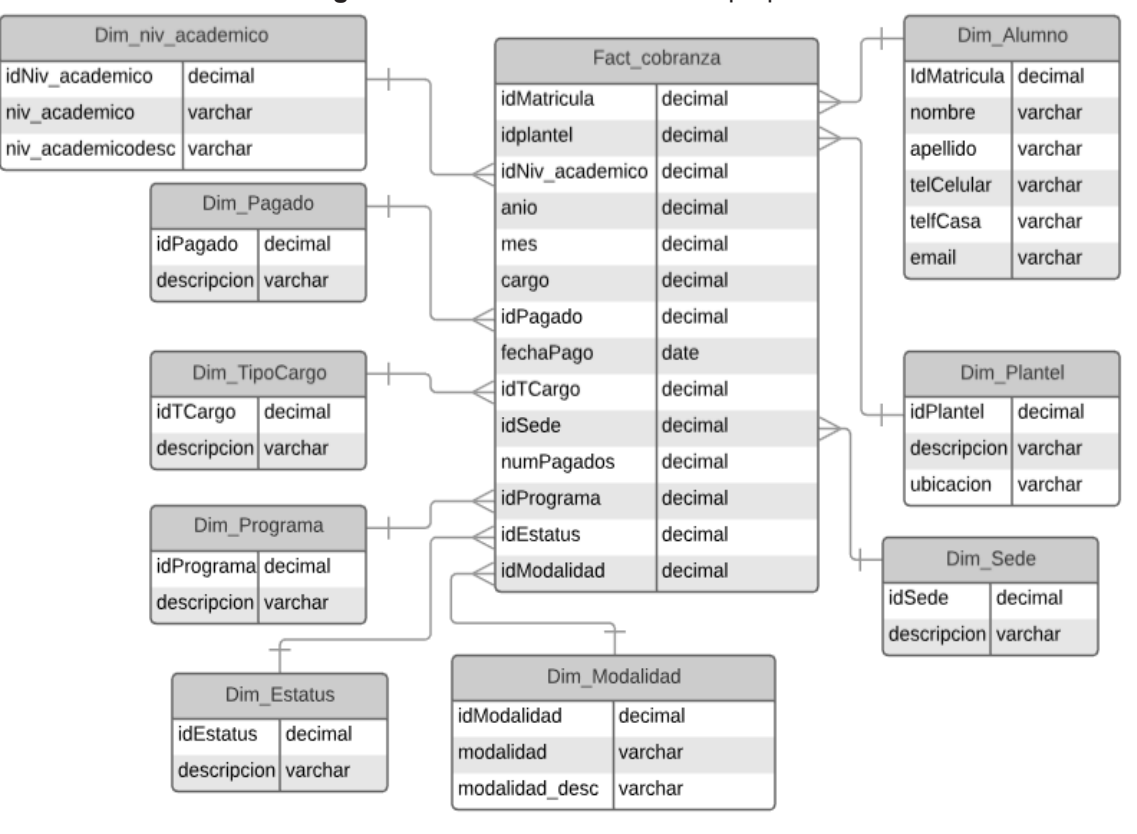

**Figura 3.** Modelo multidimensional propuesto.

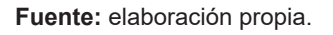

**Figura 4.** Diseño del sistema de inteligencia de negocios.

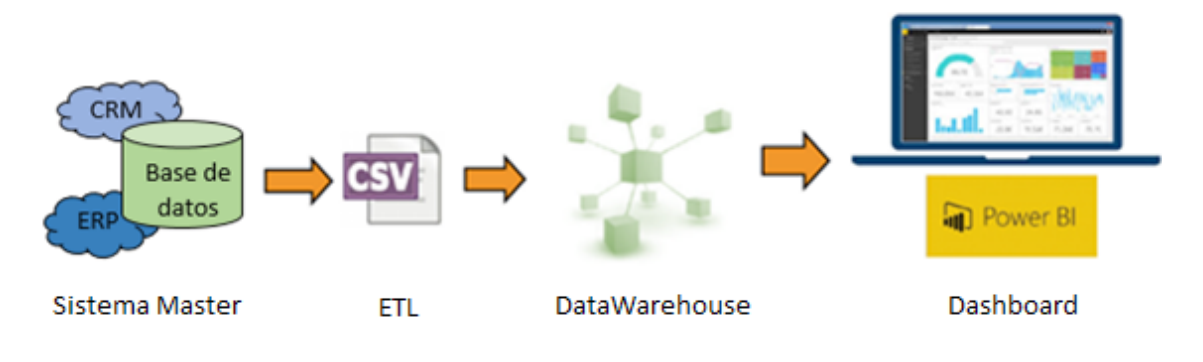

**Fuente:** elaboración propia.

La figura 4 representa la arquitectura para el diseño del tablero, en la cual se observa que los datos provienen de los tres sistemas principales de Uni-A, donde el sistema institucional guarda los datos del ambiente productivo generados por el ERP institucional. Con el fin de garantizar la calidad de los datos se realiza el ETL cuyo resultado es la obtención de un documento en Excel con datos enmascarados, tabla 1, consiguiendo un total de 370,000 registros con 23 atributos obtenidos en el periodo enero 2016 a octubre 2018. El almacén de datos tiene la finalidad de soportar los indicadores que serán útiles para la toma de decisiones en el área de cobranza, contiene las tablas de hechos y dimensiones necesarias en *SQL Server 2017 Express Edition*.

En la etapa 4*. Diseño de la aplicación de IN y desarrollo de aplicaciones de BI,* después de haber realizado la recopilación de información y el pre-procesamiento de la misma, se crearon las métricas que se observan en la tabla 2 con sus diferentes niveles de navegación.

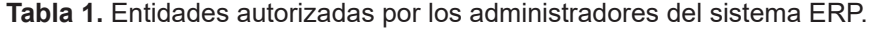

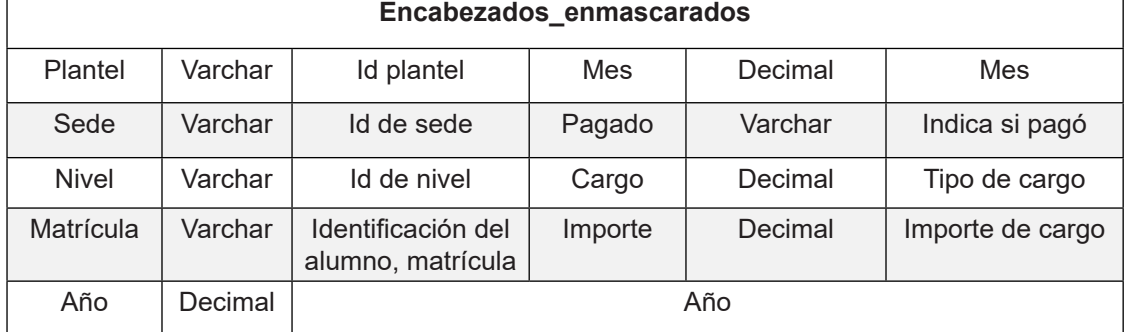

**Fuente:** elaboración propia.

|                                         | <b>Dimensiones</b> |              |              |          |              |          |              |          |
|-----------------------------------------|--------------------|--------------|--------------|----------|--------------|----------|--------------|----------|
| <b>Métricas</b>                         | Plantel            | Modalidad    | <b>Nivel</b> | Alumno   | Año          | Mes      | Fecha        | Programa |
| Cargos                                  | $\times$           | $\times$     | $\times$     |          | X            | $\times$ |              | $\times$ |
| Alumnos con<br>cargos                   | $\times$           | X            | X            | X        | X            | X        | $\times$     | X        |
| Ingresos gene-<br>rados                 | $\times$           | $\mathsf{X}$ | $\times$     |          | X            | $\times$ | X            | $\times$ |
| Ingresos no<br>cobrados                 | X                  | X            | X            |          | X            | X        | $\times$     | X        |
| Alumnos que no<br>han pagado            | $\times$           | $\times$     | $\times$     | $\times$ | $\chi$       | $\times$ | $\times$     | $\sf X$  |
| Ingresos cobra-<br>dos                  | X                  | X            | $\times$     |          | X            | X        | $\times$     | X        |
| Alumnos que<br>han realizado su<br>pago | $\sf X$            | $\times$     | $\times$     | $\times$ | $\mathsf{X}$ | $\times$ | $\mathsf{X}$ | $\times$ |

**Tabla 2**. Tablas iniciales, según datos institucionales.

**Fuente:** elaboración propia.

Para el uso e implementación del tablero se ha utilizado un servidor con *Windows Server, MySQL* como sistema operador de base de datos y *Visual Studio 2017 (c#)* como lenguaje de programación. En la figura 5 se observa la implementación del tablero, que contiene 10 visualizaciones de información, las cuales se describen a continuación:

- 1) *Tasa de cambio YOY*: en este gráfico se establece la tasa de cambio en el año actual en relación al año anterior.
- 2) *Fechas compara:* permite seleccionar un rango de fechas para poder comparar información histórica y actual.
- 3) *Plantel y sede*: este filtro tiene como objetivo seleccionar un determinado plantel para conocer su propia información. En cuanto a la sede solo aplica para alumnos de modalidad ejecutiva.
- 4) *Ingresos mensuales*: esta gráfica mostrará el monto mensual de ingresos pagados, no pagados o la suma de ambos, dependiendo de los filtros que se hayan seleccionado al momento de la consulta (Barras). De igual forma se observa el presupuesto establecido de ingresos del año en curso (Línea amarilla).
- 5) *Filtro pagado:* este filtro es uno de los más importantes para analizar la información, puesto que permite conocer el importe y número de pagos que se han realizado, por consecuencia presenta el estado del indicador más importante.
- 6) *Nivel de estudios:* el usuario selecciona cualquier nivel para conocer su información, en caso de que el plantel no cuente con este nivel, los gráficos aparecerán en blanco.
- 7) *Sede:* filtro para seleccionar la sede del plantel del cual se desea obtener información.
- 8) *Tabla resumen*: en esta tabla el usuario obtiene la siguiente información: Número de cargos aplicados, Número de cargos pagados, Número de cargos no pagados (Bad debt), Porcentaje de Bad debt, Importe promedio y Suma de Importe de los cargos aplicados.
- 9 y 10) *Ingresos pagados:* se presenta información relacionada al importe total que se ha cobrado respecto a los filtros seleccionados, siendo una de las cifras que más impacto causa para los usuarios.

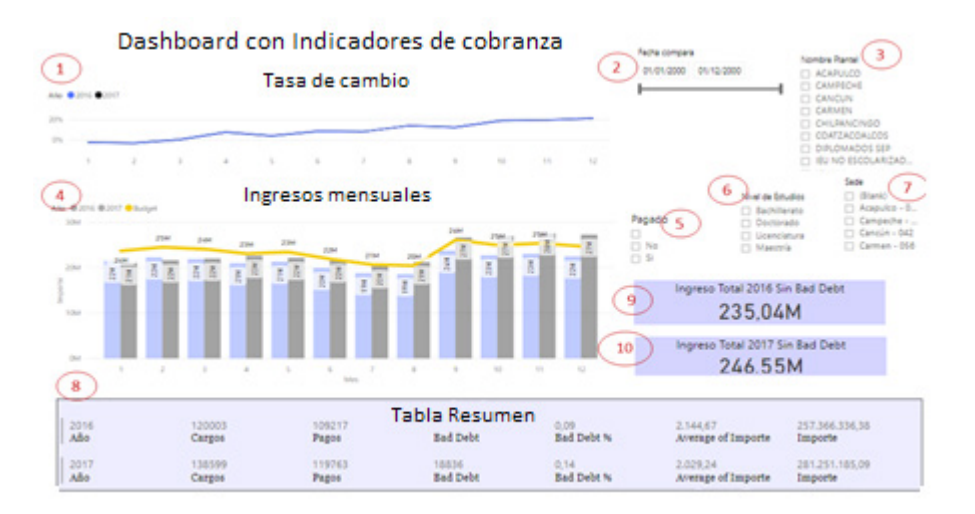

**Figura 5.** Tablero sobre indicadores de cobranza.

**Fuente:** elaboración propia.

**Revista Argentina de Investigación en Negocios Vol. 5 N°1 (Junio 2019 - Noviembre 2019) /** *ISSN 2422-7609 - eISSN 2422-5282*

El tablero presentado en la figura 5, satisface la necesidad de los seis KPI planteados previamente. Aunado al punto anterior, se ha logrado definir un mejor proceso para la emisión y obtención de la información. El área de Tecnologías de Información (TI) y de ingresos han establecido fechas precisas para la entrega de los reportes y, de igual manera, se determinó qué información se requiere para satisfacer las necesidades de este proceso con los diferentes involucrados en cobranza.

El desarrollo del tablero permitió realizar una auditoría a la vida de los datos. Se determinó que los datos son volátiles, esto tiene implicaciones negativas al momento de emitir reportes sobre el desempeño de cada indicador, ya que pueden beneficiar o afectar a algún involucrado del proceso. De igual forma esta volatilidad no permite tener una trazabilidad completa sobre el desempeño de cada unidad de negocio durante un periodo de tiempo. Para evitar dicha situación se decidió que cada cambio fuese realizado mediante apartados establecidos en el sistema (estos no serán parte del tablero sino que afectarán directamente a la base de datos), con el fin de tener una trazabilidad de cada dato que requiera ser modificado y evitar la volatilidad de la información obtenida.

### Etapa 5: *Administración del proyecto.*

*Despliegue:* el tablero fue puesto en uso y presentado a la parte directiva. Algunos colaboradores que operan el proceso de cobranza han identificado un impacto positivo en diferentes aspectos como: la mejora en procesos de generación y obtención de la información, así como el desarrollo de un proceso de consulta que reduce el tiempo de extracción de 4 horas a 5 minutos como máximo.

*Mantenimiento:* dicha fase es delegada al departamento de TI, quien ofrece mantenimiento frecuente a todas las plataformas tecnológicas.

*Crecimiento*: la Uni-A está considerando implementar un plan de desarrollo para algunos colaboradores con el objetivo de pasar de una cultura enfocada en la elaboración de reportes a una donde cada decisión que se tome se

realice de manera analítica y en menor tiempo. Esto será posible cuando la implementación del tablero se realice en toda la organización.

### **CONCLUSIONES**

La Inteligencia de Negocios brinda la posibilidad de hacer uso de los datos que se generan día a día y transformarlos en información relevante para el negocio. El desarrollo de este tipo de herramientas ofrece la posibilidad de implementar los en procesos como: deserción, proyección de ingresos, control de gastos, etc. En función de ello, se evidencia que estamos frente a un cambio de paradigma, de la utilización de hojas de cálculo a la implementación de sistemas que almacenan información y la presentan conforme a las necesidades del usuario.

Tras la implementación del tablero se identificaron aspectos importantes a considerar como la mejora de los mecanismos para la recolección de los datos a nivel organizacional. Por otra parte, se ha detectado que el diseño de la base de datos multidimensional puede mejorarse utilizando una arquitectura de copo de nieve si se precisan agregar más dimensiones y utilizar jerarquías. Asimismo, se recomienda la utilización de algoritmos de minería de datos para realizar pronósticos de cobro en los próximos períodos o detección de características de alumnos que pueden fácilmente tener atrasos en sus pagos, entre otros aspectos susceptibles a pronosticar.

Finalmente, la adopción de técnicas de Inteligencia de Negocios no recae sólo en los recursos financieros o tecnológicos que se destinen, sino también en la aceptación de estas por parte de los usuarios. Por ello, consideramos esencial que se resalten las funcionalidades que traen consigo, aunado a tener el respaldo de los directivos para poder implementar las mejoras en los procesos y las autorizaciones de la información necesaria, lo que podría acarrear un factor de éxito en la aceptación de dichas herramientas.

#### **REFERENCIAS BIBLIOGRÁFICAS**

Acevedo Garcés, A. P. (2016). Implementación de un sistema de gestión de facturación, cobranza y tesorería y la mejora en la liquidez de la empresa de servicios educativos Caracoleando Trujillo-Perú 2016. Recuperado de: http://refi. upnorte.edu.pe/bitstream/handle/11537/9883/ Acevedo%20Garc%c3%a9s%20Ana%20Paula. pdf?sequence=1&isAllowed=y consultado en octubre del 2018.

- Ahmed Al Farsi, B. (2015). Business Intelligence Design Model (BIDM) for University. *International Journal of Computer Aplications*, pp.43-48.
- Aruldoss, M., Lakshmi, T. M., & Venkatesan, V. P. (2014). An information delivery model for banking business. *International Journal of Information Management*, pp.139-150.
- Bahrami, M., Arabzad, S. M., & Ghorbani, M. (2012). Innovation in market management by utilizing business intelligence: introducing proposed framework. *Procedia-Social and Behavioral Sciences*, pp.160-167.
- Grunewald, I. (2018). Experiencia de la Universidad del Bío-Bío en el desarrollo de un sistema de gestión integrado en información universitaria. *Calidad en la Educación*, pp.235-246.
- Hsieh, K.-L. (2011). Employing a recommendation expert system based on mental accounting and artificial neural networks into mining business intelligence for study abroad's P/S<br>recommendations. Expert Systems with recommendations. *Expert Systems with Applications*.
- Kimball, Ralph (2008). The Data Warehouse Lifecycle Toolkit. Practical Techniques for Building *Data Warehouse and Business Intelligence Systems*. Second Edition, Chapter 9. pp. 371.
- Magaña, A.R. y Olea Deserti, E. (2014). El programa nacional para el financiamiento a la educación superior México (PRONAFES México), una alternativa de alto valor agregado. *Punto de Vista*, 9, julio - diciembre de 2014, pp.  $25 - 58$ .
- Manes, J.M. (2014). Gestión Estratégica para instituciones educativas: Guía para planificar estrategias de gerenciamiento institucional. *Colección cuadernos*. 2da. Edición. Buenos Aires: Granica.
- Melgar, R. G. (2017). *Gestión de cuentas por cobrar y su relación con los Estados Financieros*. Lima, Perú: Universidad César Vallejo.
- Mettler, T., & Raber, D. (2011). Developing a collaborative business intelligence system for improving delivery reliability in business

networks. *Proceedings of the 2011, 17th International Conference Enterprising (ICE)* pp. 20-22. Aachen: IEEE

Soto Padilla, J.J., Hinojosa Rodríguez, C.J., Palacio Cinco, R. R. y Rodríguez Echeverría, R. (2015). Desarrollo de Planeación Estratégica para el Colegio Del Mayo EMS S.C. de Huatabampo, Sonora. *Congreso Internacional de Investigación Academia Journals,* 7, (4).

Este documento se encuentra disponible en línea para su descarga en: http://ppct.caicyt.gov.ar/rain/article/view/v5n1a02

ISSN 2422-7609 eISSN 2422-5282 – Escuela Argentina de Negocios. Este es un artículo de Acceso Abierto bajo la licencia CC BY-NC-SA (http://creativecommons.org/licenses/by-nc-sa/4.0/)

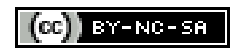